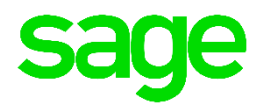

# Cheat Sheet – Backing up before Year End

# **Features**

If a customer runs a year end without creating a new company, once they reach the end of the year end assistant the backup screen will open for the user to make a backup. If the user clicks on the Cancel or Close buttons or presses the Esc key, a message will display indicating that Pastel strongly advises you to make a backup before running the Year End assistant. This event will be logged on the System Changes Audit Trail under the ''Backup'' category.

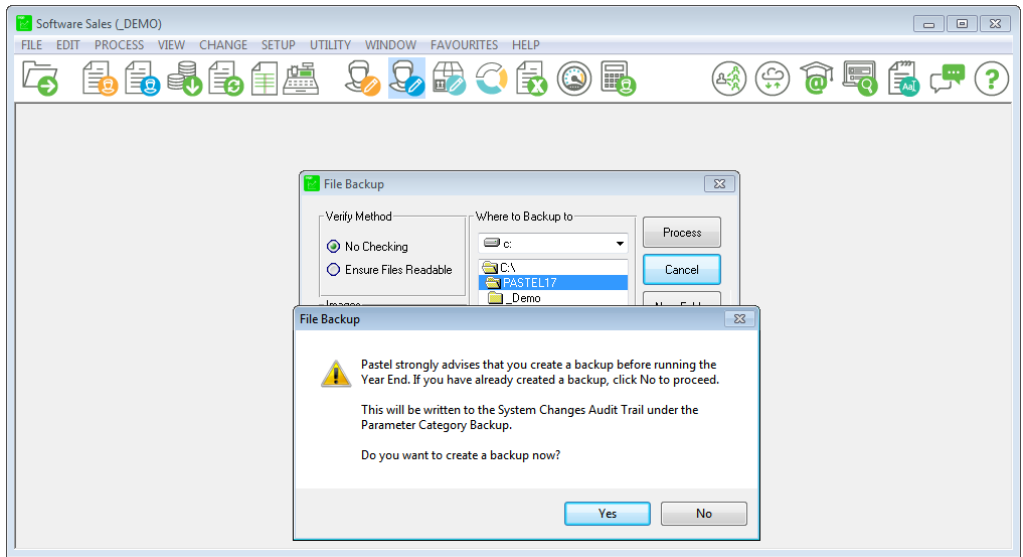

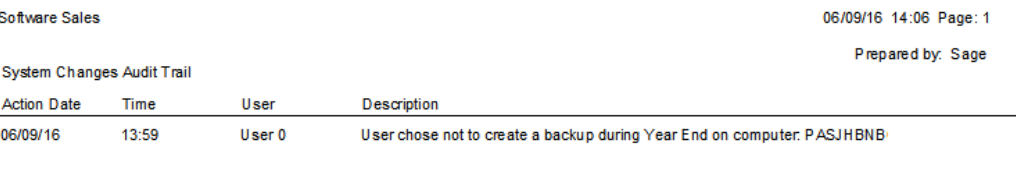

# Not backing up before running a Year End

# **Select Change…Year End**

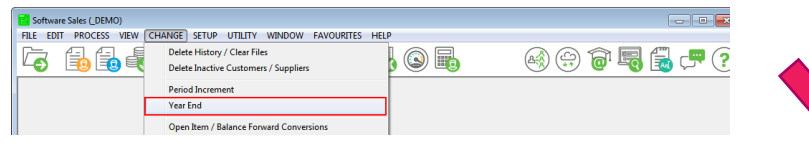

#### **You select the option not to create a new company**

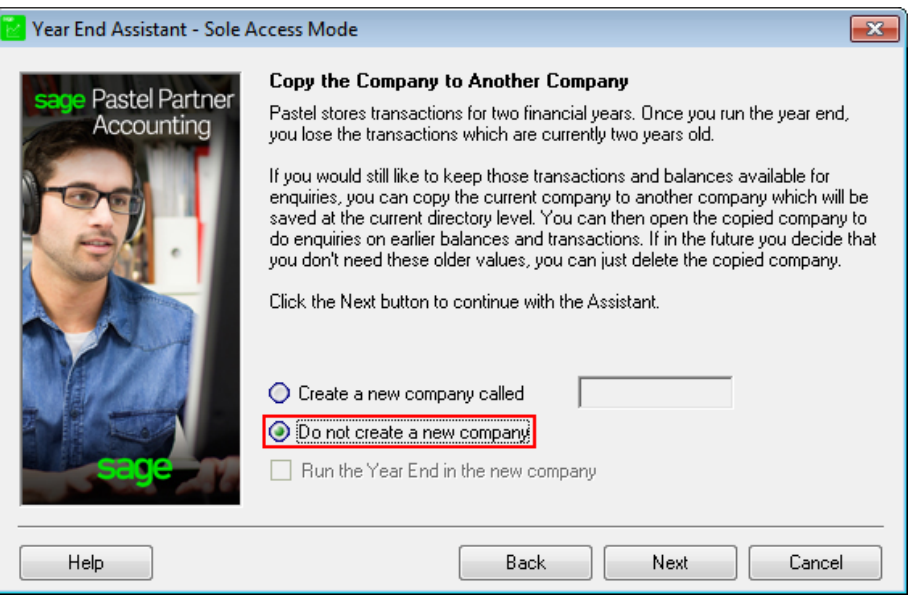

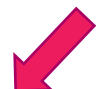

### **At the end of the process you receive the backup screen and select Cancel or you close the screen**

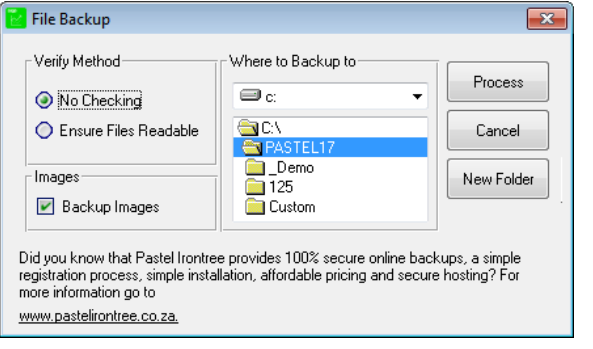

## **You will receive the following message. You select No to not create the backup.**

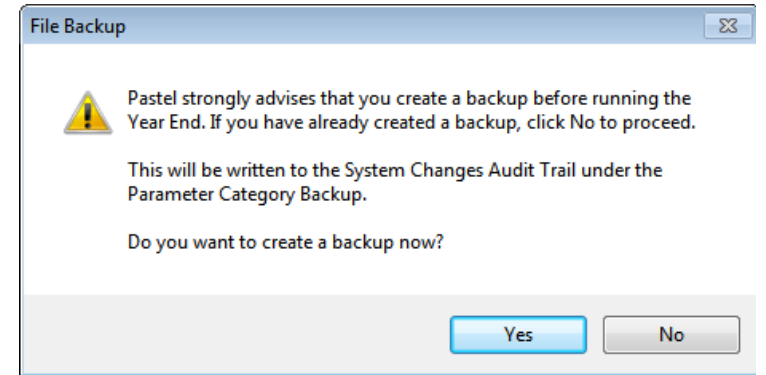

## **On the System Changes Audit Trail report there is an entry indicating the user chose not to back up before completing the Year End.**

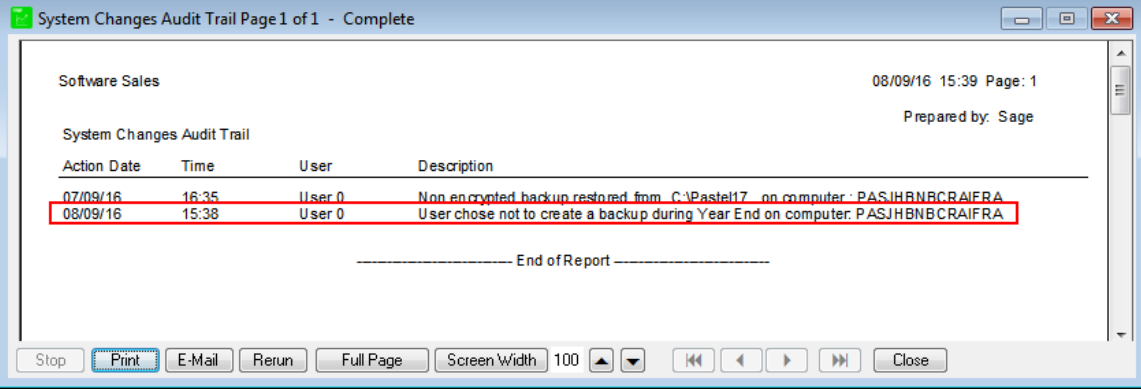